# Finding and Keeping Tutors Strategies for Success

U3A Network Victoria Monday  $29^{th}$  May 2017, 10.15 am to 2.30 pm at U3A Bendigo, St Mary's, 193 -195 High St, Kangaroo Flat

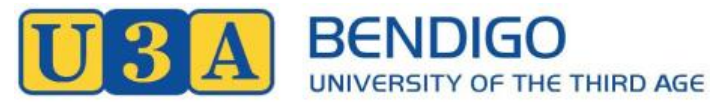

## Meet the U3A Bendigo *Technical Support Team*

A Pre-Workshop Activity - Sunday 28<sup>th</sup> May 4.00pm – 5.00pm

Talk, Tour and Tea with the U3A Bendigo *Technology Support Team*. This is an opportunity to meet and talk with team members and learn about their systems, resources, courses, activities and support to tutors. Michael Gallagher and his team will be there to have conversations with you about many of the issues of being a U3A in the digital age. Leader: Michael Gallagher, Leader of Technology Support Team Meet: U3A Bendigo, St Mary's Church, 193 - 195 High St, Kangaroo Flat

### **About the** *Technical Support Team*

The U3A Bendigo Technical Support Team (TST) was formed in 2016. In 2015, the Committee of Management surveyed members re their use of digital media and online services (400 forms were posted; 220 completed returns came back). The returns contained a massive number of requests for assistance with technology matters. The Committee of Management asked for members with technical know-how who were willing to assist other use their digital devices to come forward. An extract from the request sent to members at the time is given on page 3. The team met for the first time in January 2016 and we called ourselves the *Technical Support Team*. Currently, there are about twelve of us. We run a variety of activities for U3A members under the general heading: *Learning About Your Technology*, detailed on page 5 below.

At *Learning About Your Technology* sessions:

- 1. We make the WiFi available and set out tables and power boards and encourage members to bring their devices sessions.
- 2. We ask our members to tell us what they want to know and attempt to solve their problems and as occasions demand, prepare presentations that meet the expressed needs of the group.
- 3. We work as a team in the user groups, often with four of five of us present, take turns to present information and move between individuals and small groups to assist with problems.
- 4. Our objective is not to do things for our members but rather to equip them with the knowledge and skills required to operate their devices independently.
- 5. We use the TV Trolley and the Projector to display both presenters' and members' device screens and how that can involve the whole group in finding a solution to one user's problem.
- 6. By working as a team to assist others to get more from their digital devices, we become better at using our own devices and learn about other benefits obtainable via digital technologies.
- 7. We have lots of fun and gain great satisfaction from working together to assist others get more from their digital devices.

We meet monthly to review the program, learn how to operate the display equipment, use the network and plan activities that meet members' needs. For example, the NBN is being rolled out. In response to queries and concerns of members, the TST has been asked by the Committee of Management to run an NBN Information Session and Panel Discussion at the July Social Gathering.

We communicate with the membership via a regular two-page *Learning About Your Technology* notice in *The BUZZ* newsletter.

We expect this year to learn how to put resources related to our user groups online: both on the newly acquired local network server at St Mary's and on the U3A Bendigo Website.

### **Equipment**

We bring our own laptops, tablets and smart phones to sessions and usually connect them the projector or the large screen TV.

Our Projector Stand was set up in 2016. See page 7 for details. A grant obtained in 2016 allowed us to set up a large screen TV Trolley at the beginning of 2017. See page 11 for details. The equipment on the Projector stand and the TV trolley allows us to show DVDs, play audio CDs, and cast Apple, Windows and Android PC, Tablet and Smart Phone screens to the displays. We teach ourselves to use this equipment at our regular TST meetings. We also assist conveners and guest lecturers to use the equipment.

With the grant obtained in 2016, we also purchased a Network File Server. In 2017, we formed a working party, the *Online Services Team*, to tackle the task of setting up and administering this device and teach others how to use it. The unit is attached to the local area network at St Mary's. It is accessible via PCs, tablets and smart phones. We expect it to become an online storage space via which conveners and activity leaders distribute course support material. It will also become a repository of U3A Bendigo documents and a backup space for the Admin computer. The online services team can administer the unit remotely. Details of the resources accessible from this device are given on page 15.

#### **For More Information**

Please find program details and support materials for the Learning About Your Technology Groups on:

- the U3A Bendigo Network Server: http://ben.local/layt
- $\bullet$  the U3A Bendigo Website: http://u3abendigo.com/layt

A PDF copy of this document can be downloaded from the above pages. For more information about the matters detailed here, please contact:

- Michael Gallagher, TST Convener, U3A Bendigo
- Mobile: 0408 397 448
- $\bullet$  Email: michael@migall.net

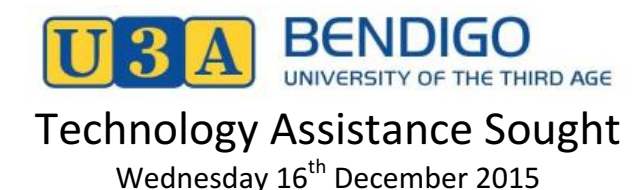

Dear U3A Bendigo Members

Over 220 members completed the recent *Media and Online Usage Questionnaire*. Many indicated they would like U3A Bendigo to run activities that assist them to develop digital skills. Please find a summary of the requests below. The Committee of Management has endorsed a range of proposals devised by the Technology Advisory Group to address member's needs. Note: a comprehensive report of the Survey Results and the Response Plan is on the website at:

http://u3abendigo.com/layt/questionnaire

We are writing to all members for whom we have email addresses to seek a pool of helpers who are willing to assist members develop their digital skills. In particular, we are seeking members willing to be involved in the Summer Days with U3A Bendigo *Technology Day Program* on Friday 22<sup>nd</sup> January 2016 and the *Learning About Your* **Technology** sessions that will commence in February and run during 2016.

In *Questionnaire* statements 104 to 133, members indicated their desire to learn digital skills. A sorted summary of responses received follows:

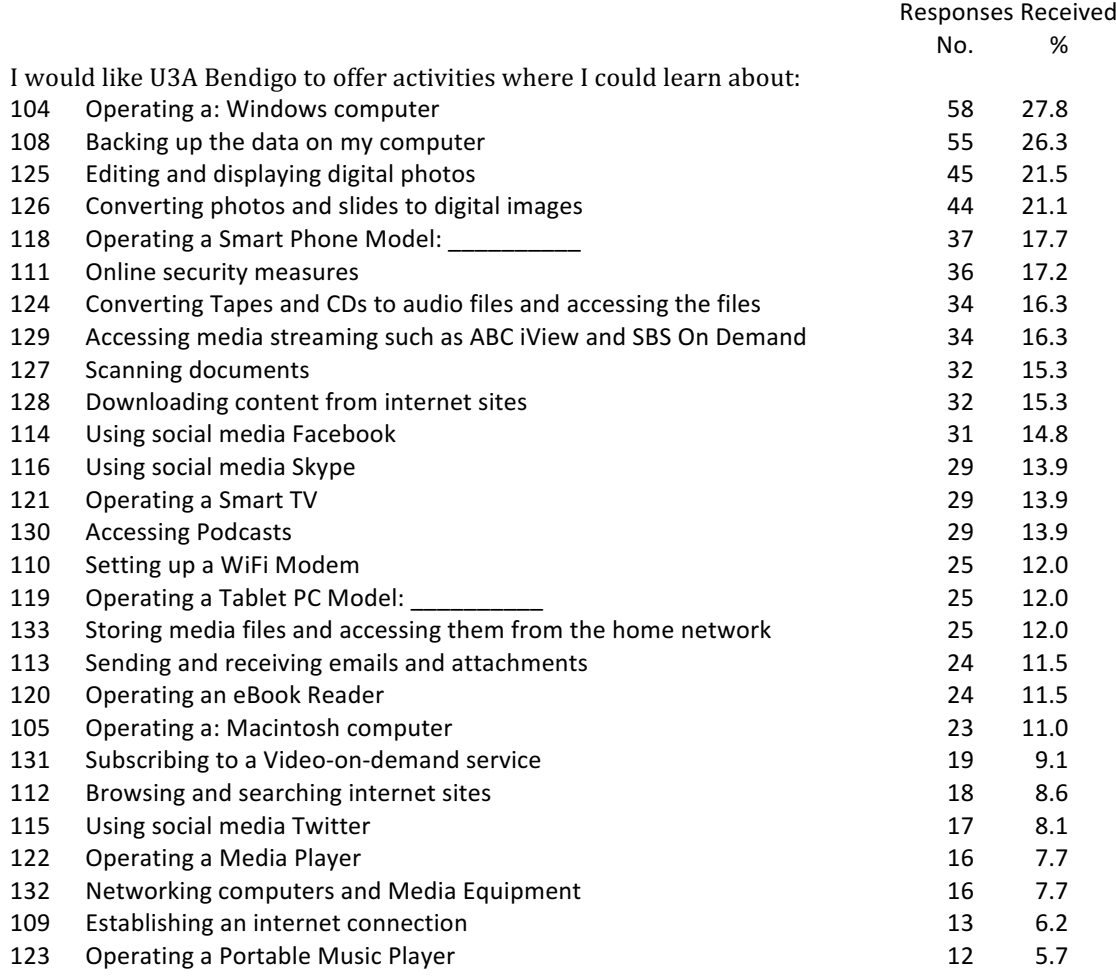

You will note that members are seeking quite specific assistance in many different areas—there is no one course that could address the spectrum of needs. Therefore, the Technology Advisory Group is seeking members with expertise/experience who are willing to act as tutors, assistants, advisors and problem solvers to assist members develop some aspect of their digital skills at the Summer Days Program and/or Digital Skills Forums

If you are considering joining this team of helpers, please realize that we do not expect you to know everything about a topic. We can promise you that you will learn a lot by assisting others develop their digital skills.

If you are able to help, please copy and paste one or more of the following statements into a return email reply and adding any details you wish, or ring Michael on the number below.

- 1. I am willing to act as a Tutor. I have the skill and experience to run a discussion group/workshop on one or more of these topics: (please list your topics here)
- 2. I am willing to act as an Assistant and assist a tutor run a discussion group/workshop on one or more of these topics: (please list your topics here)
- 3. I am willing to act as an Advisor/Problem solver to assist others to learn skills or solve particular problems encountered in these areas: (please list your topics here)
- 4. Please add my address to the U3A Bendigo Technology email list and keep me up-todate with programs and activities that support the development of members digital skills.

Looking forward to your favourable response

Yours truly

The U3A Bendigo Technology Advisory Group techgroup@u3aBendigo.com

Convener: Michael Gallagher Email: michael@migall.net Mobile: 0408 397 448

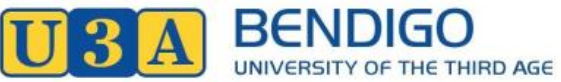

## Learning About Your Technology Sessions

A version of this notice appears monthly in U3A Bendigo's Newsletter, *The BUZZ*.

### **What are Learning About Your Technology sessions and who are they for?**

Learning About Your Technology sessions are run by members of the Technical Support team. They are offered to U3A Bendigo members who want to get more from their digital devices. In sessions, we try to cater for all levels of experience from beginners to advanced users. We have great fun discovering device capabilities and assisting each other solve problems. We all learn lots from finding solutions together. Members bring their devices to sessions—access to power and Broadband via WiFi is available. Friday sessions run from 12 noon to 2:00 pm—members are invited to bring lunch. Tea and coffee are available. Our lists are still open. Session times, venues and contact details are listed below.

### **Online Resources are Available**

The Technology Support Team puts resources related to the *Learning About Your* **Technology** user groups online.

Find them on the Internet at:  $http://u3abendigo.com/layt$ or while joined to the local LAN at St Mary's at: http://ben.local/layt

### **Loddon Mallee Digital Day Out 2017**

The Loddon Mallee U3As will be at Bendigo on Thursday  $22<sup>nd</sup>$  June 2017 for a Digital Day Out. In the morning, the Loddon Mallee U3As will share ideas on how they use digital technologies to support their programs and how they support their members gain digital competencies. In the afternoon, parallel workshops will be offered. The members of U3A Bendigo's Technology Support Team have offered to discuss and demonstrate what they do in their Learning About Your Technology sessions in one of the workshops.

#### *Learning about Your Technology* **Sessions**

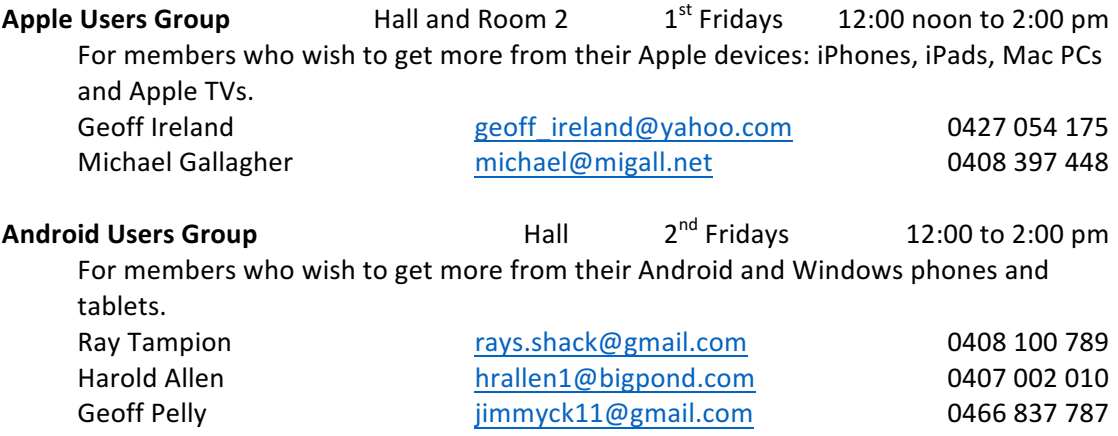

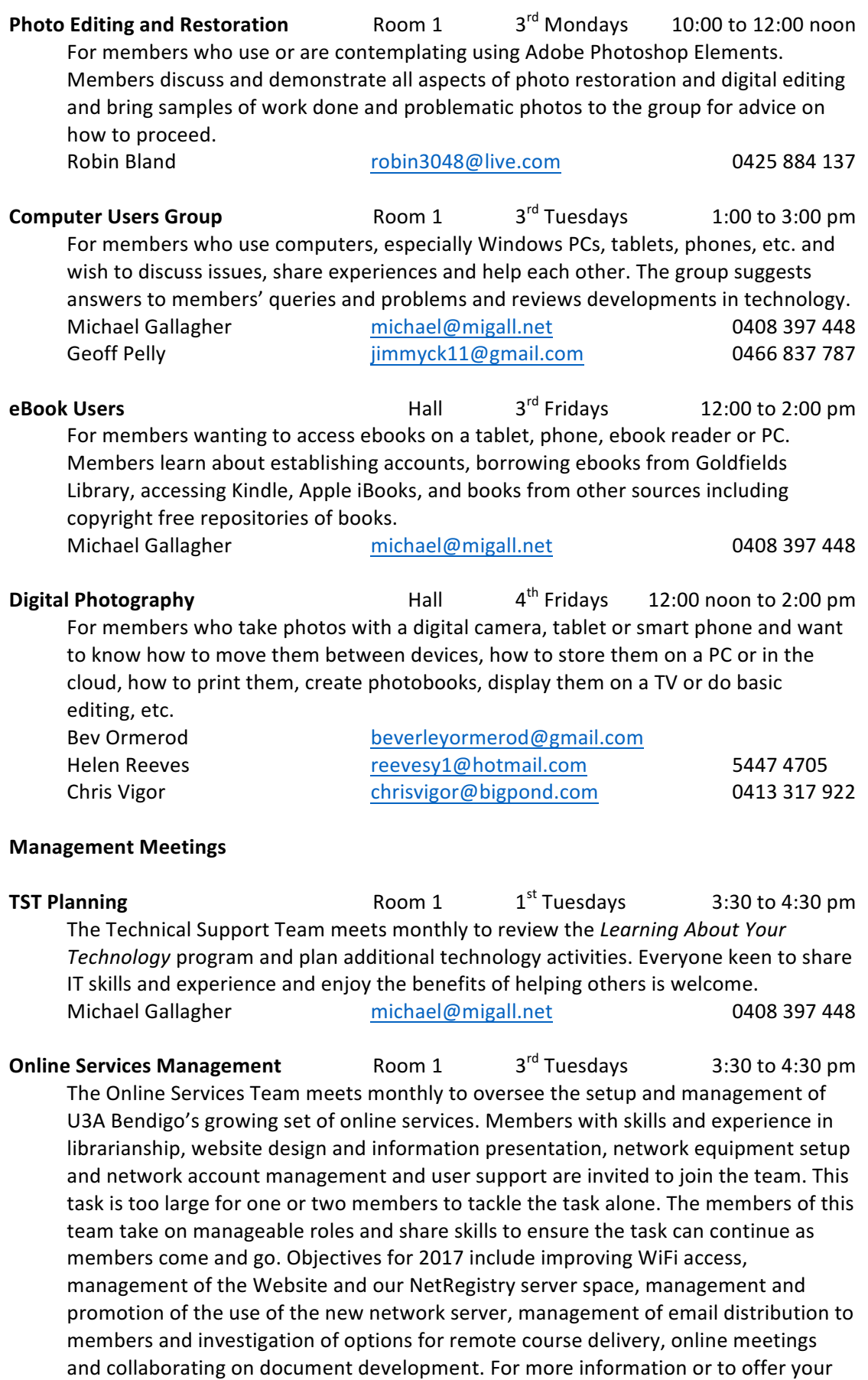

services, please contact:<br>Michael Gallagher michael@migall.net 0408 397 448

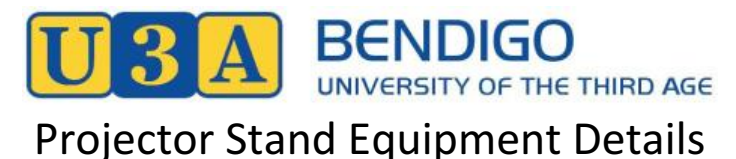

#### WiFi Note

The Projector, the Samsung Blu Ray Media Player, the Apple TV Media Player and the Chromecast Media Player are connected to the WiFi LAN. Devices casting to the screen via those devices must also be connected to the LAN.

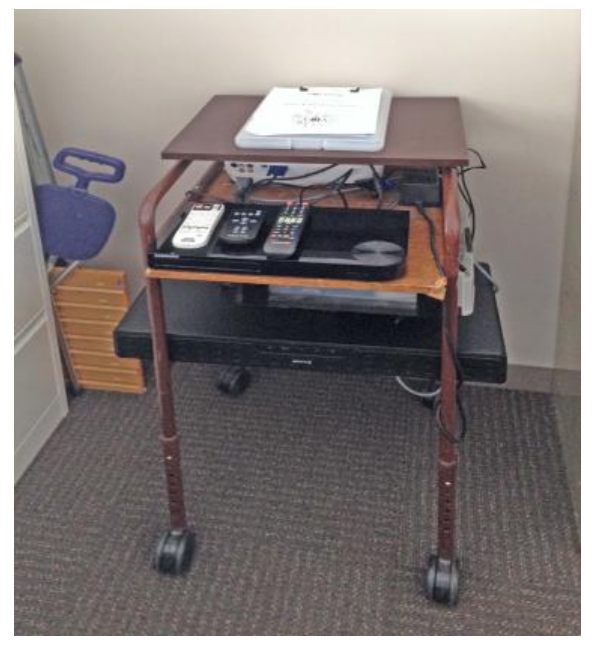

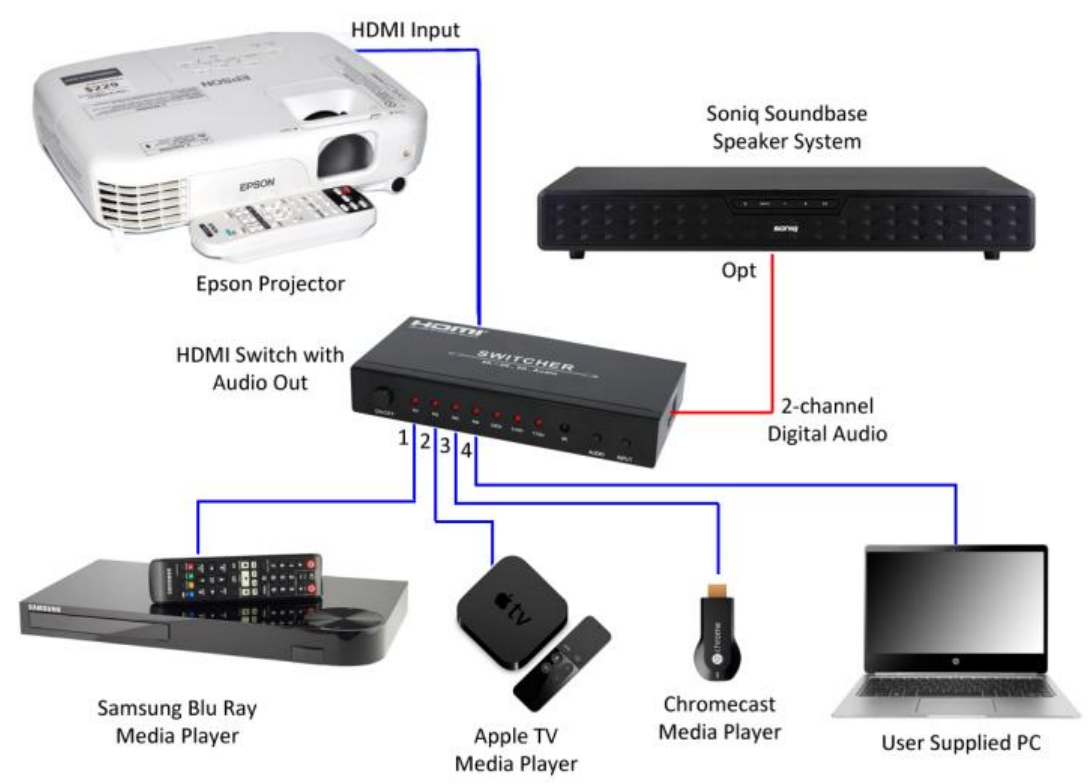

## Projection of Devices with HDMI Output

The Samsung Blu Ray Media Player, the Apple TV Media Player and the Chromecast Media Player are permanently connected to the Projector via ports 1 to 3 of the HDMI Switcher. A 5-metre cable is permanently connected to port 4 of the switch enables a user-supplied PC or other HDMI device to send data to the projector.

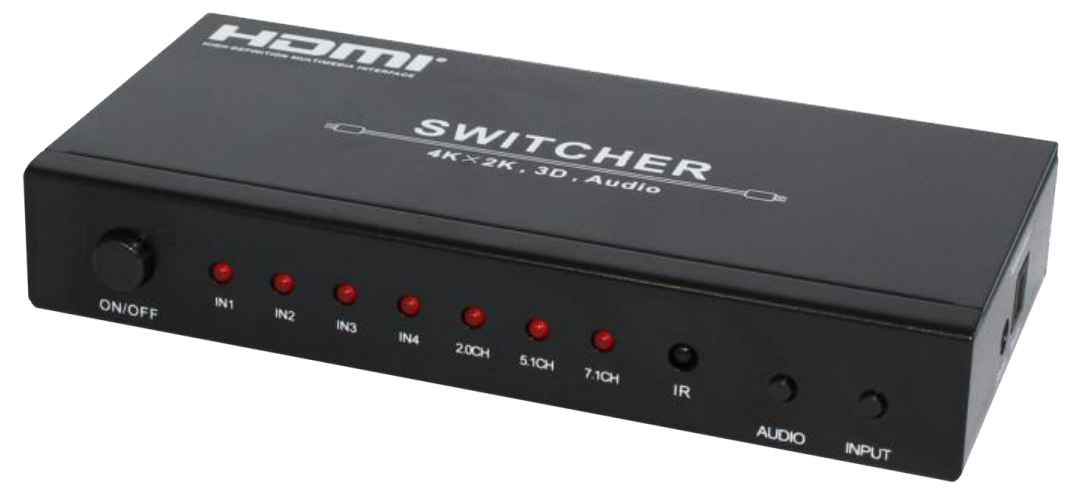

To play output from a HDMI device,

- 1. Power on the Projector and set the source to HDMI
- 2. Power on the HDMI Switcher
- 3. Via the INPUT button on the HDMI Switcher, select the required device
	- IN 1: Samsung Blu Ray Media Player
	- IN 2: Apple TV Media Player
	- IN 3: Chromecast Media Player
	- IN 4: User supplied HDMI output device
- 4. Via the AUDIO button on the HDMI Switcher, select 2.0 CH audio
- 5. Mute the projector's speakers
- 6. Power on the Soniq Soundbase Speaker System and set its input to Optical (OPT).

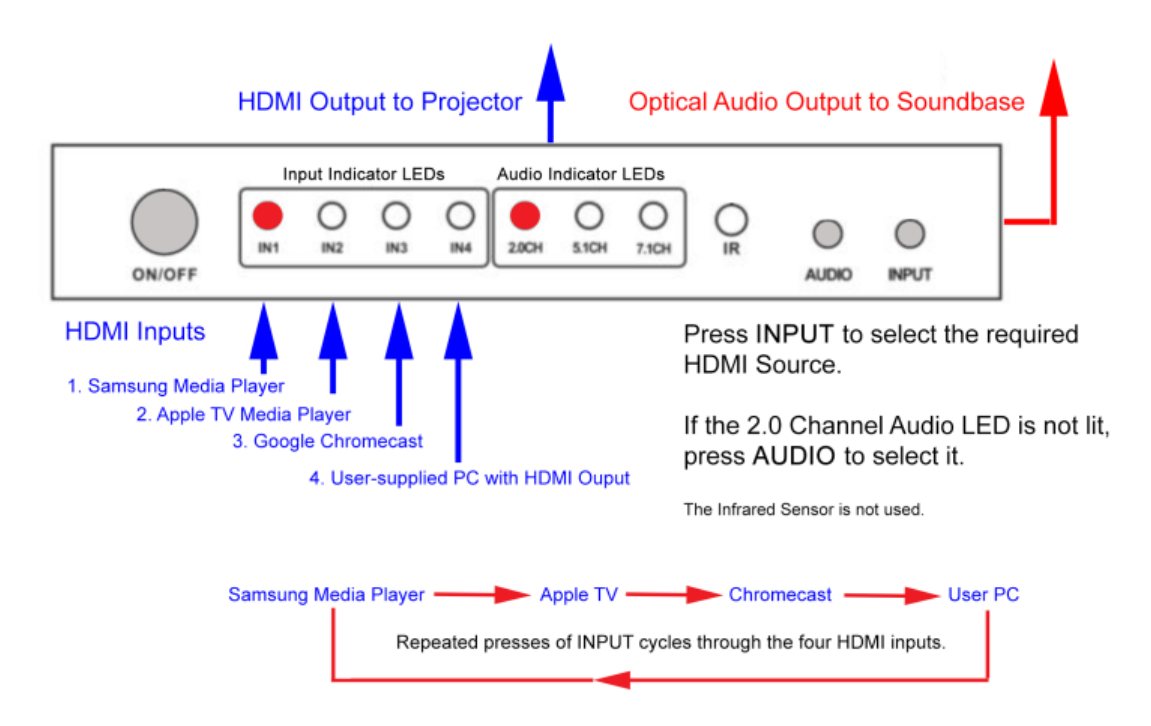

## Wireless PC Projection via *Epson EasyMP*

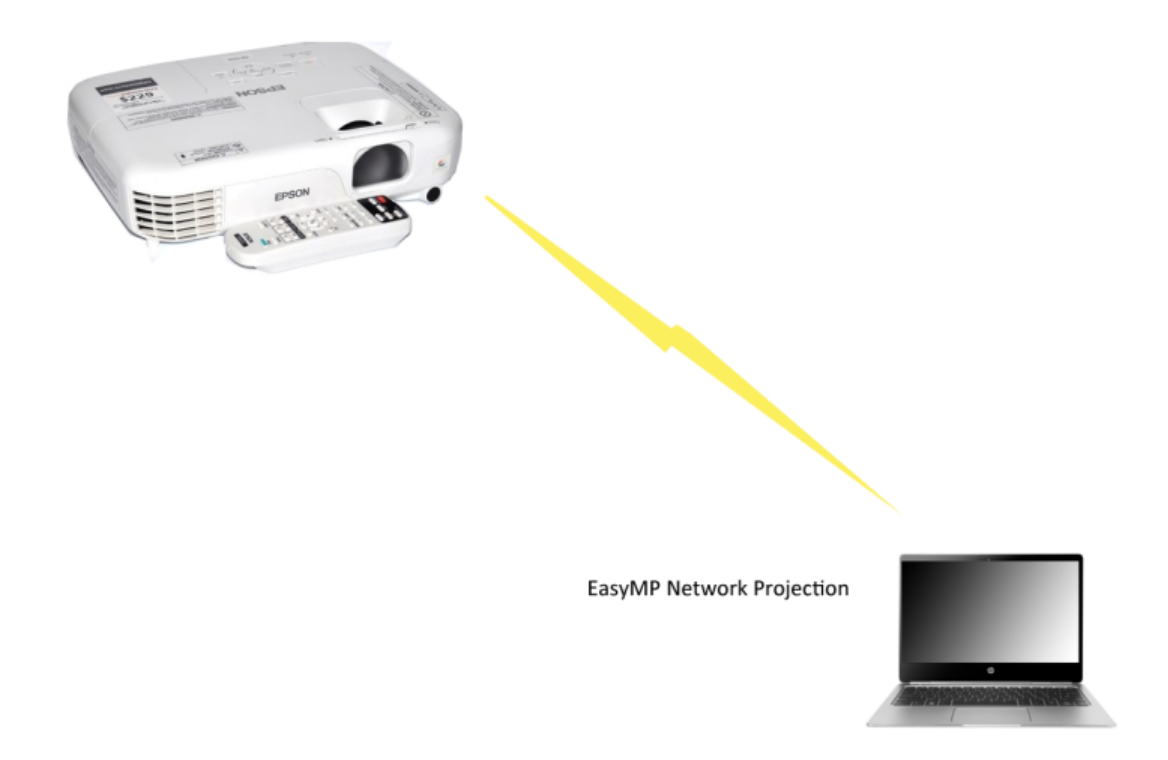

To connect a PC wirelessly to the Projector

- 1. Install the *Epson EasyMP Network* Projection software on the PC. (The USB stick in the Projector Stand drawer contains installers for Mac and Windows PCs).
- 2. Join the PC to the U3A Bendigo WiFi LAN
- 3. Start Epson EasyMP Network Projection on the PC and wait till it locates the Projector
- 4. Select the Projector and click the Connect button.

Note: sound will play via the Projector's speaker. If better quality sound is required, used a wired connection.

# **Projector Stand Equipment List**

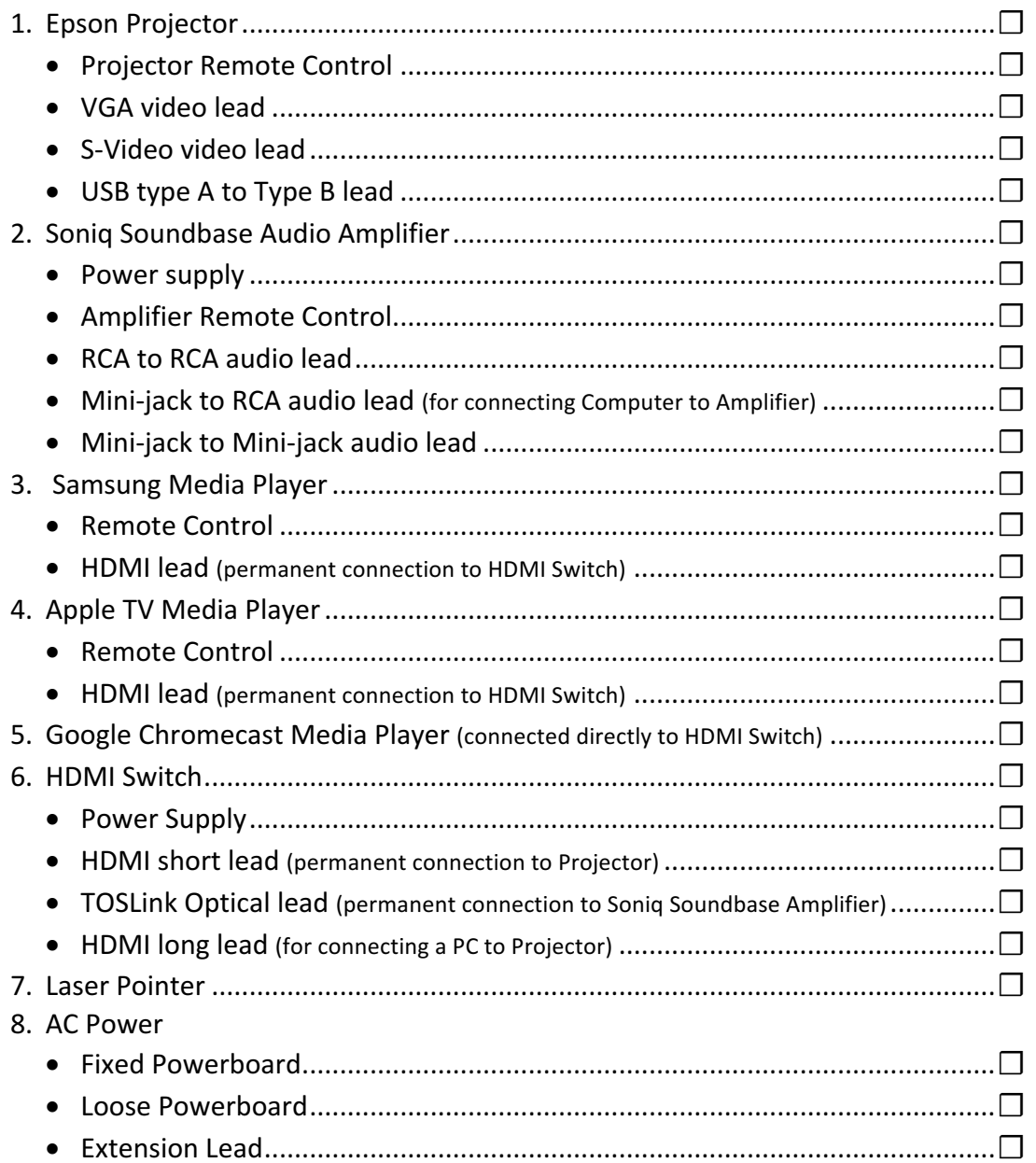

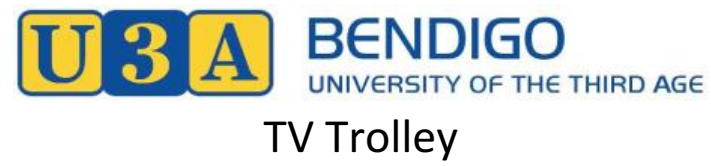

# Equipment Details

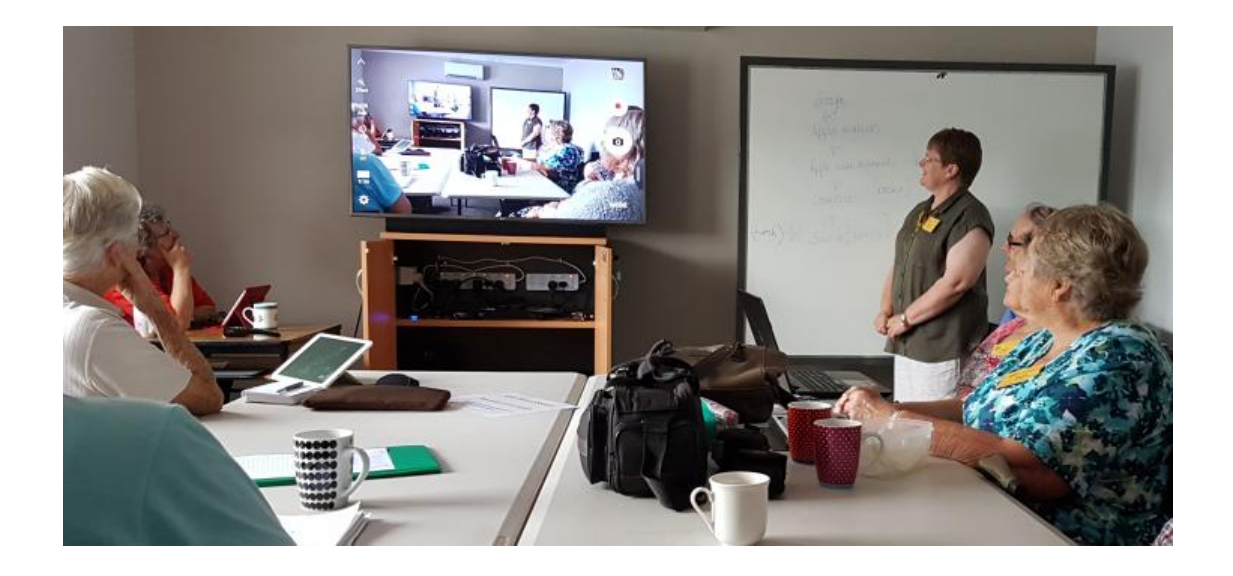

## **Full Documentation Set**

The Detailed Instructions and Device Manuals listed below are online:

- on the local LAN at U3A Bendigo, St Mary's Kangaroo Flat http://ben.local/layt/tst/techinfo
- and at on the U3A Website http://u3abendigo.com/layt/tst/techinfo
	- Brief TV Trolley Instructions.pdf
	- LG 55UH652T TV Owners Manual.pdf
	- LG 55UH652T TV Quick Setup Guide.pdf
	- LG BP250 Blu Ray Player Owner's Manual.pdf
	- LG BP250 Blu Ray Player Simple Manual.pdf
	- LG BP250 Blu Ray Player Spec Sheet.pdf
	- LG SH2 Soundbar Owner's Manual.pdf
	- LG SH2 Soundbar Simple Manual.pdf
	- LG SH2 Soundbar Specifications.pdf

## **General Operation Instructions**

See *Brief TV Trolley Instructions.pdf* (14 pages) for instructions on operating the TV and the various attached devices.

## **Start Up Instructions**

Use an extension cord from inside the cabinet to connect the brown power inlet on the cabinet's left-hand side to a 240 Volt AC power point. The TV and the various devices in the cabinet should power on automatically. Operate the equipment items via the remote controls kept in the cabinet. See page 5 and following for details.

### **Start Up Troubleshooting**

If the TV does not show an image after few seconds, check that the extension cord is fully inserted into the cabinet socket and into the 240 Volt AC power point and that the AC power point switch is on.

If the TV still does not show an image, point the TV Remote at the sensor at the base of the screen and press the Power button  $\mathbb Q$ . (See image on page 6).

### **Sound Output Check**

Audio is output via the TV's inbuilt speakers or the LG Soundbar. Soundbar audio output is superior. Audio is sent to the Soundbar wirelessly via LG SoundSync Wireless (Bluetooth). If best quality audio is required and sound is not coming from the Soundbar:

- 1. Use the Soundbar Remote (see page 8) to ensure the Soundbar is ON.
- 2. Press the TV Remote (see page 6) Settings button  $\ddot{\ddot{\Phi}}$  to display the Settings menu.
- 3. Use the Up and Down arrow keys to scroll to the Speaker icon and press the Enter key (Wheel) to enter the *Sound Output* menu.
- 4. Use the Left and Right arrow keys to scroll through the sound output options to LG Sound Sync Wireless and press the Enter key. Press the *BACK* key to remove the menu from the screen.

## **End of Session Pack up**

- Please shut down the Hewlett Packard Laptop PC and store it in the TV Trolley cabinet
- Please do not power down the TV or the other devices in the cabinet. Simply switch off the cabinet at the AC Wall Socket—that leaves all devices ready to start automatically when power is restored.
- $\bullet$  Please disconnect and store the extension cord in the cabinet.
- Please lock the cabinet door and return the key to its storage location on the side wall of the filing cabinet in the right-hand corner of the Office.
- Please return the TV Trolley to its storage location in Room 1, against the far wall, under the air-conditioner. If Room 1 is in use. Please store the Trolley in the Office.
- If Room 1 is not to be used by another group, please lock the door with the key used to open the outside door.

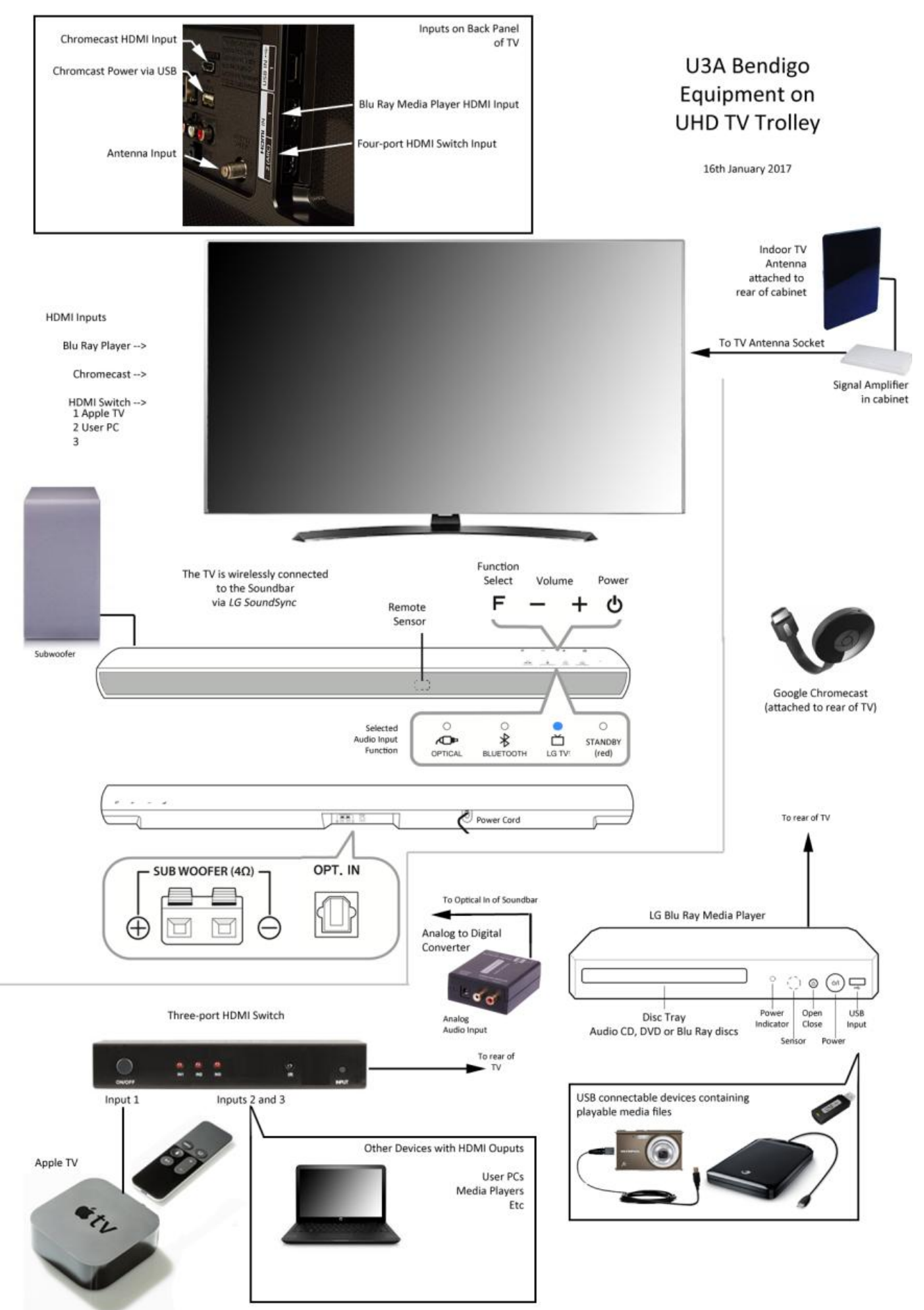

# **TV Trolley Equipment List**

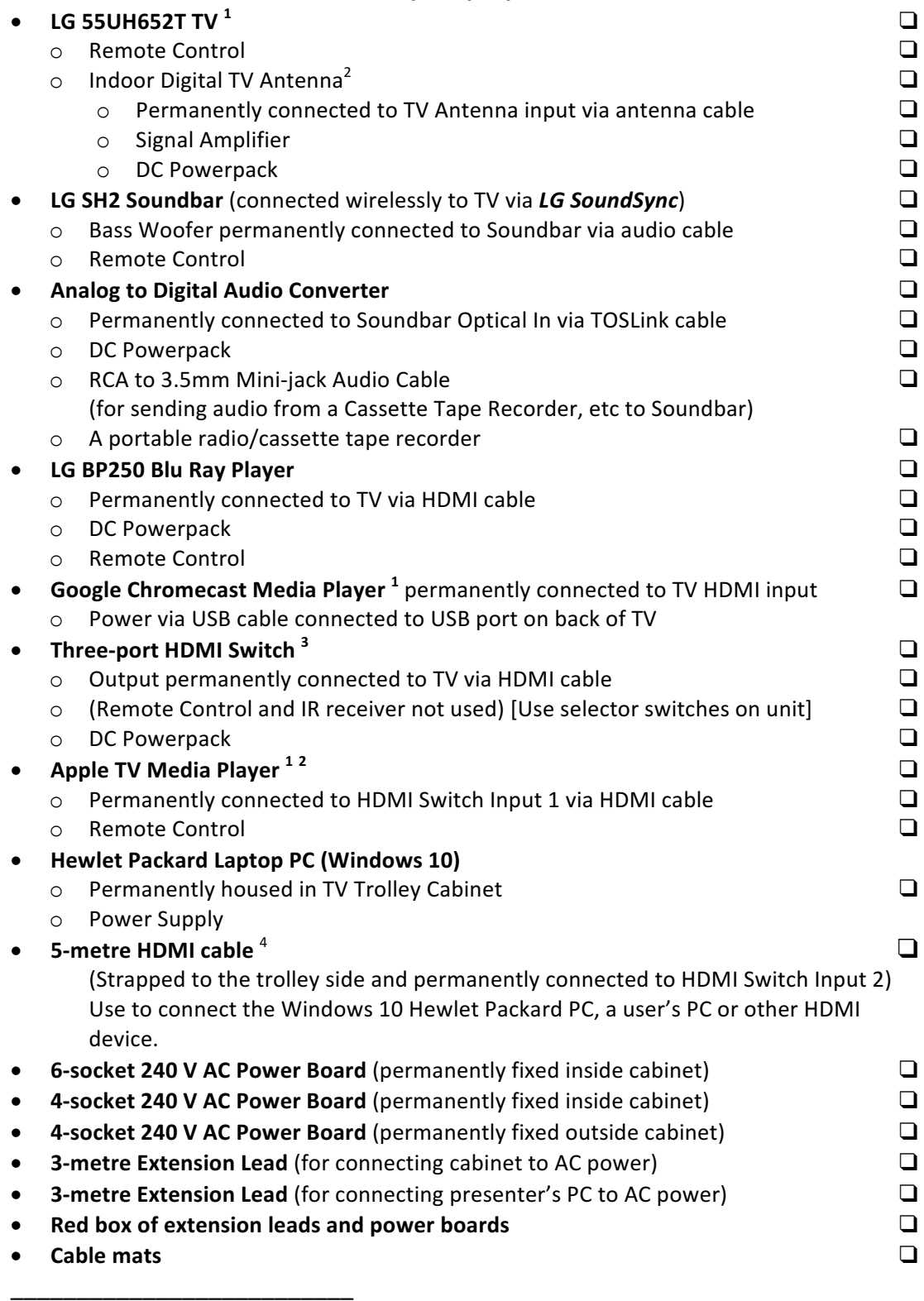

This device is connected to U3A WiFi LAN.

The Apple TV Media Player may interfere with Off-Air TV reception. Turn the Apple TV off at its AC power point inside the cabinet to improve reception. It is connected to the rear-most outlet of the powerboard on the right-hand wall of the cabinet.

<sup>&</sup>lt;sup>3</sup> The Apple TV and the 5 metre HDMI cable are permanently attached to Inputs 1 and 2 of the HDMI Switch.

<sup>&</sup>lt;sup>4</sup> If a  $3^{rd}$  HDMI device is required, it input 3 on the HDMI Switch is available. Another cable will be required.

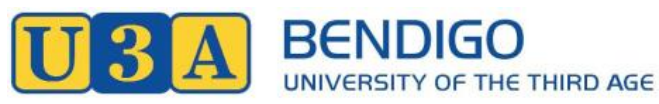

## Resources on U3A's Fileserver *ben*

U3A Bendigo's new network server was installed on the network at St Mary's at the end of 2016. Various shares (network accessible volumes of files and folders) are now in place:

#### *GreatCourses*

- a set of *Great Courses* lectures *grimm*
- resources assembled for the Tales of the **Brothers Grimm short course**

#### *TED\_downloads*

• TED Talk videos viewed in Discussion Group sessions

#### *photos*

folders of photos taken at U3A Bendigo activities over the past few years

#### *layt*

• folders of resources for the 2017 Learning About Your Technology user groups.

#### *ost*

• Reference files and folders accessed by the Online *Services Team, the working party that manages ben.*

Additional shares to support other courses and activities will be created as Conveners and Committee of Management working parties see fit. 

#### Learning to use our network server

The *layt* volume on ben was set up to serve a three-fold purpose: 

- 1. to provide an opportunity for the conveners of Learning About Your Technology groups to use of new server with a view to coaching other conveners and working party members in use of the device.
- 2. to distribute *Learning About Your Technology* information that might otherwise be given out in photocopied form.
- 3. to demonstrate to conveners and group leaders how the file server could be used to support their groups.

LAYT User Group Leaders have the option of adding to their folders files of interest to their groups. The resources may be presented via the projector or the new large screen TV during sessions. Attendees who join their mobile devices and laptop computers to U3A Bendigo's WiFi Network can view the files on their devices or download them for later reference.

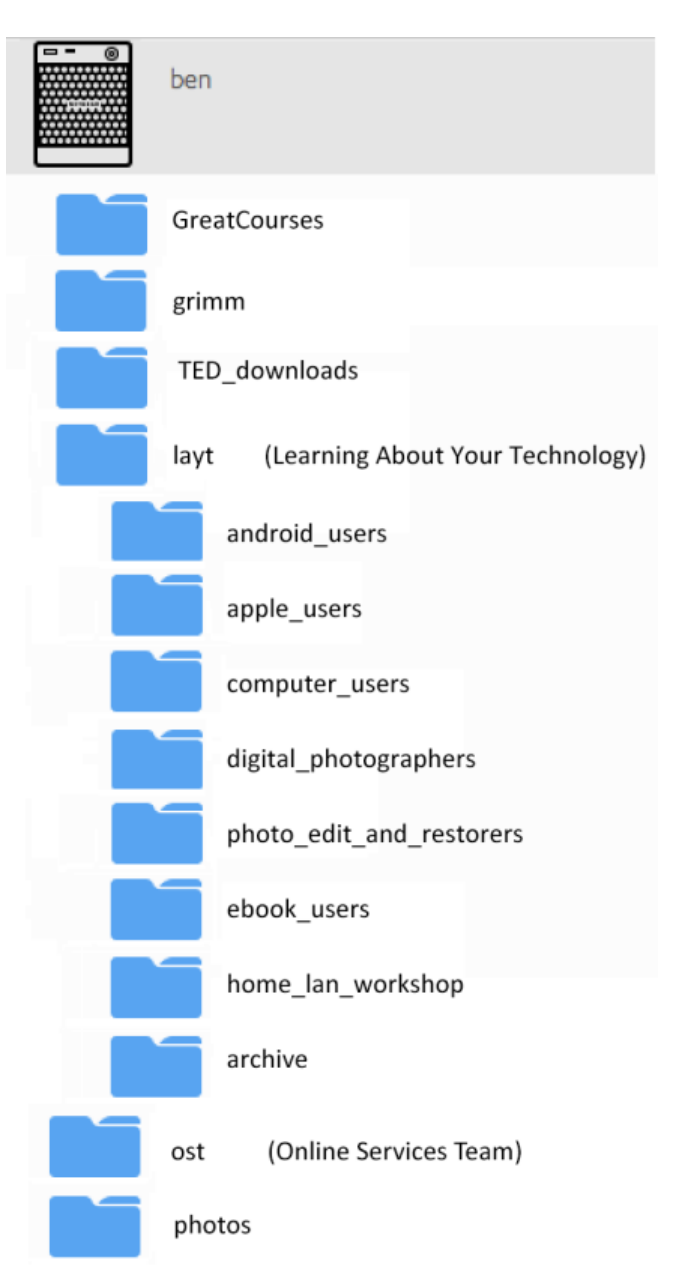

#### **Accessing Resources on ben**

There are four main ways of accessing the resources on *ben*:

- 1. The LG UHD TV on the new TV Trolley has a Music Player app and a Photo and Video Player app that can access media files on *ben*.
- 2. The Projector Stand's Samsung Blu-Ray Media Player can access media files on *ben*.
- 3. Members can view or download files on *ben* via their smart phones and tablets via:
	- a Web Browser app
	- a File Browser app
	- a DLNA Media Player app
- 4. Members can use their laptop PCs to log on to *ben* volumes. Once a connection is established, a volume mounts in the user PC's file system in a similar way to a USB drive and the files it contains can be viewed and downloaded to the user's local drive.

#### **Management of ben**

U3A Bendigo's network server ben is managed by the *Online Services*. Its members:

- work with the *Technical Support Team* and the *Committee of Management* to put resources and services in place.
- assist conveners and group leaders use those services for the benefit of their groups.
- manage U3A Bendigo's online LAN and Remote services

#### **How can I use ben?**

If you would like to find out how to access resources on *ben* or put files and folders in place to support a U3A activity, please contact Michael Gallagher, or a member of the *Committee of Management, the Online Services Team or the Technical Support Team.*

### **U3A Bendigo's Technical Support Working Parties**

#### **Online Services Team**

The *Online Services Team* meets monthly at St Mary's in Room 1 from  $3:30$  to  $4:30$  pm on the third Tuesday of the month.

Members:

Barbara MacDougal Helen Reeves Lyn Goodall Gary Clancy Robin Bland Geoff Pelly Ray Tampion

#### **Technical Support Team**

The Technical Suport Team runs U3A Bendigo's Learning About Your Technology Program. Details of coming events are published monthly in The BUZZ. The Technical Support Team meets monthly at St Mary's in Room 1 from 3:30 to 4:30 pm on the first Tuesday of the month.

Members:

Helen Reeves Chris Vigor Bev Ormerod Cilla Brady Lyn Goodall Christine Haddick Harold Allen Robin Bland Geoff Ireland Geoff Pelly Ray Tampion Michael Gallagher (Convener)

If you would like to join either or both of our working parties, please contact a team member or Michael Gallagher:

> email: michael@migall.net; mobile: 0408 397 448

#### **About This Document**

This document was created by copying and pasting from a Learning About Your Technology BUZZ Newsletter notice and Equipment Use Instructions. It was prepared for distribution to U3A members attending a pre-workshop Meet the Technical Support Team session at U3A Bendigo on Sunday 28<sup>th</sup> May, prior to the U3A Network Vic Finding and Keeping Tutors Strategies for Success *Workshop.*